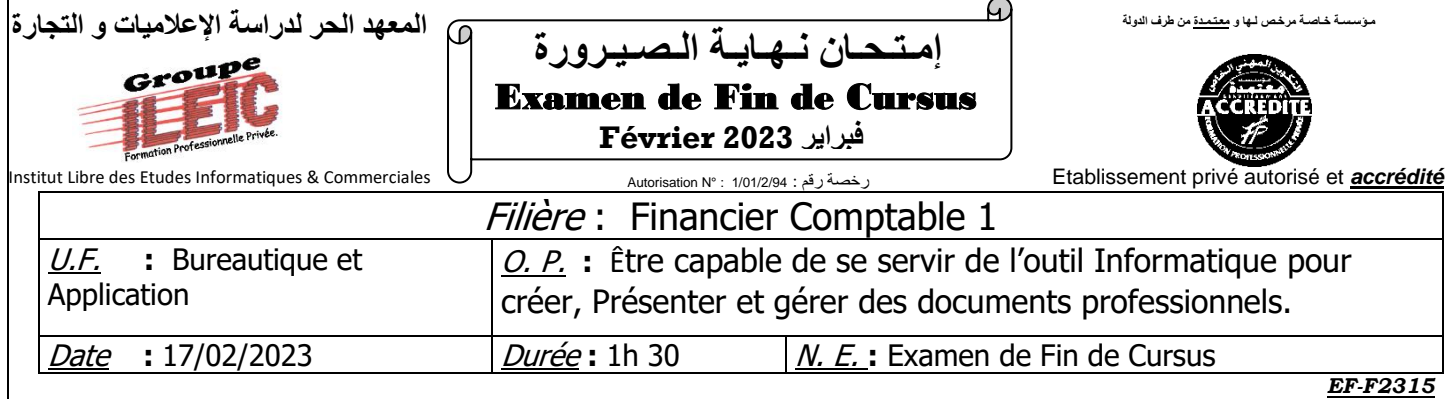

# *Partie théorique : (20 pts)*

1- Définir les termes suivants :

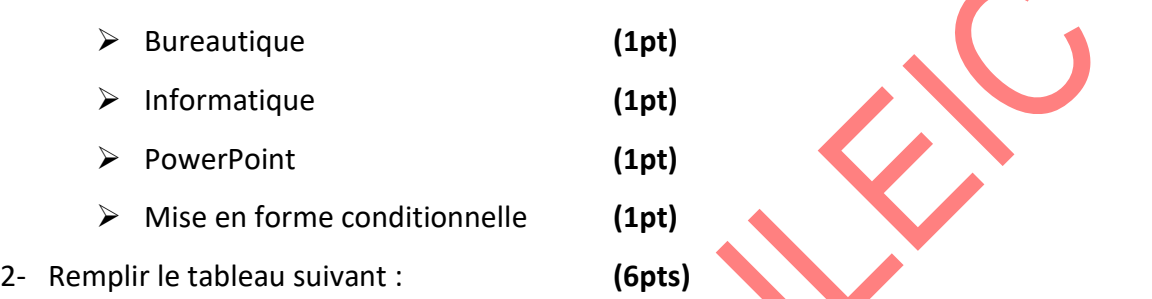

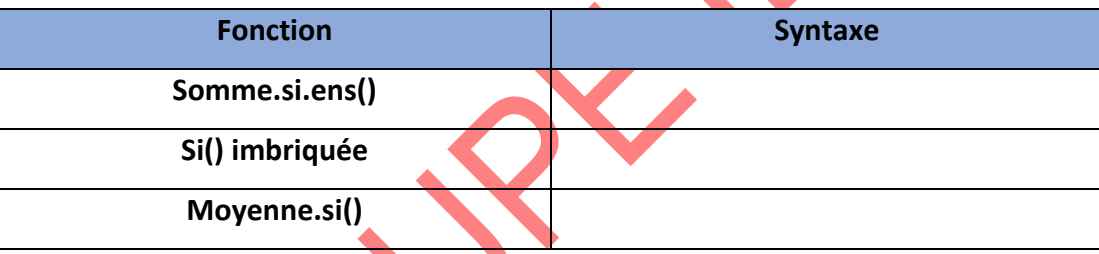

- 3- Répondez par **VRAI** ou **FAUX** ? **(2pts)**
	- ➢ Ms Excel est un logiciel destiner pour les calculs.
	- ➢ L'extension du fichier Excel est : **.PPT**
- 4- Citez les étapes pour créer un sous total. **(2pts)**
- 5- Sachant que la cellule A10 contient la valeur 300, quel est le résultat de la fonction suivant : **(2pts)**

## ➢ **=Si(A10<=250 ; 2% ; 3%)**

- 6- A quoi sert l'onglet « TRANSITIONS » dans PowerPoint ? **(2pts)**
- 7- Citer les étapes pour nommer une plage. **(1pt)**
- 8- Citez les trois types de la fonction SI(). **(1pt)**

## *Partie pratique : (20 pts)*

- 1. Lancer un nouveau classeur et enregistrer le sou votre nom et prénom dans le bureau.
- 2. Recopier le tableau suivant : **(3pts)**
	- *Feuille 1 : Operations*

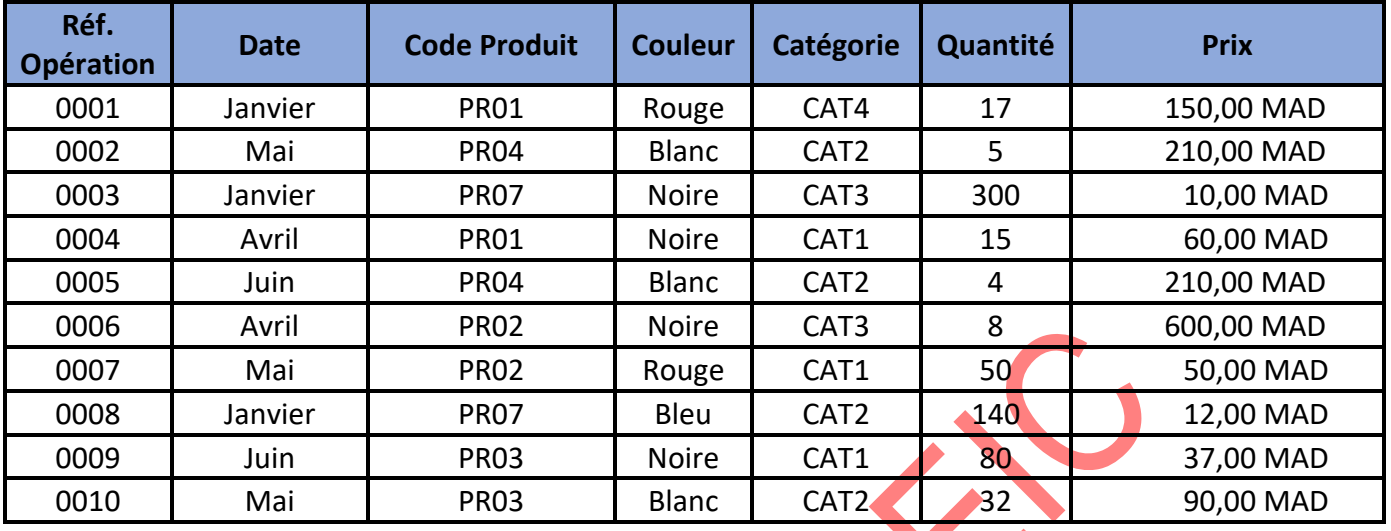

### *Feuille 2 : Statistiques* **(6pts)**

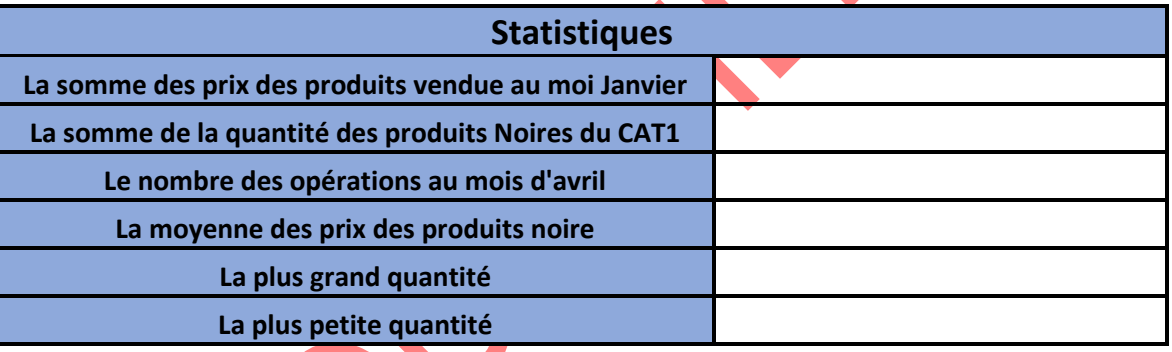

#### *Feuille 3 : interface de recherche*

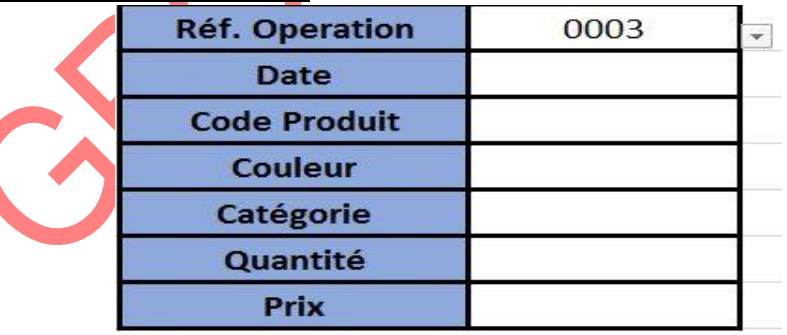

- 1- Compléter ces tableaux au-dessus on utilisant les fonctions convenables sachant que :
	- ➢ **Pour l'interface de recherche** : l'utilisateur doit choisir une référence depuis une liste déroulante pour afficher les autres informations. **(5pts)**
	- ➢ **Pour le tableau des opérations** : appliquer une mise en forme conditionnelle pour marquer les prix entre 500 et 1000 en vert. **(2pts)**
- 2- Dans une feuille nommer « TABCR1 » créer un tableau croisée dynamique qui affiche et compare la somme des prix par mois. **(2pts)**
- 3- Dans une feuille nommer « GRAPH1 » transformée le tableau du Question n°2 en graphique croisée dynamique de type Secteur 3D étiqueter en pourcentage. **(2pts)**